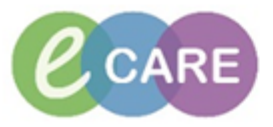

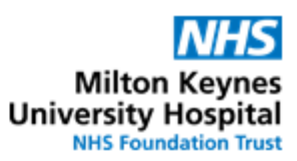

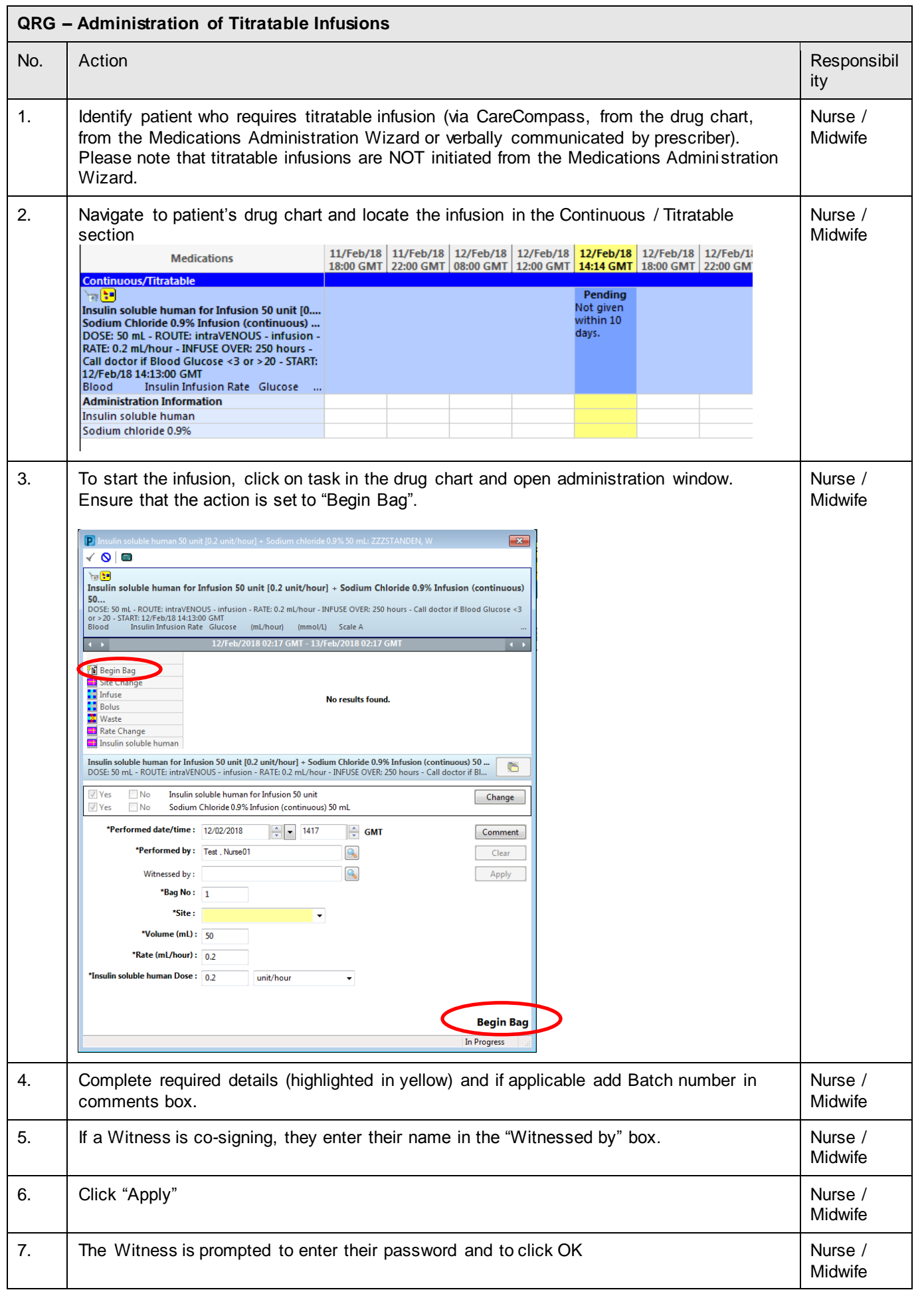

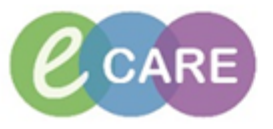

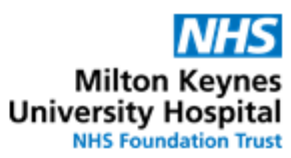

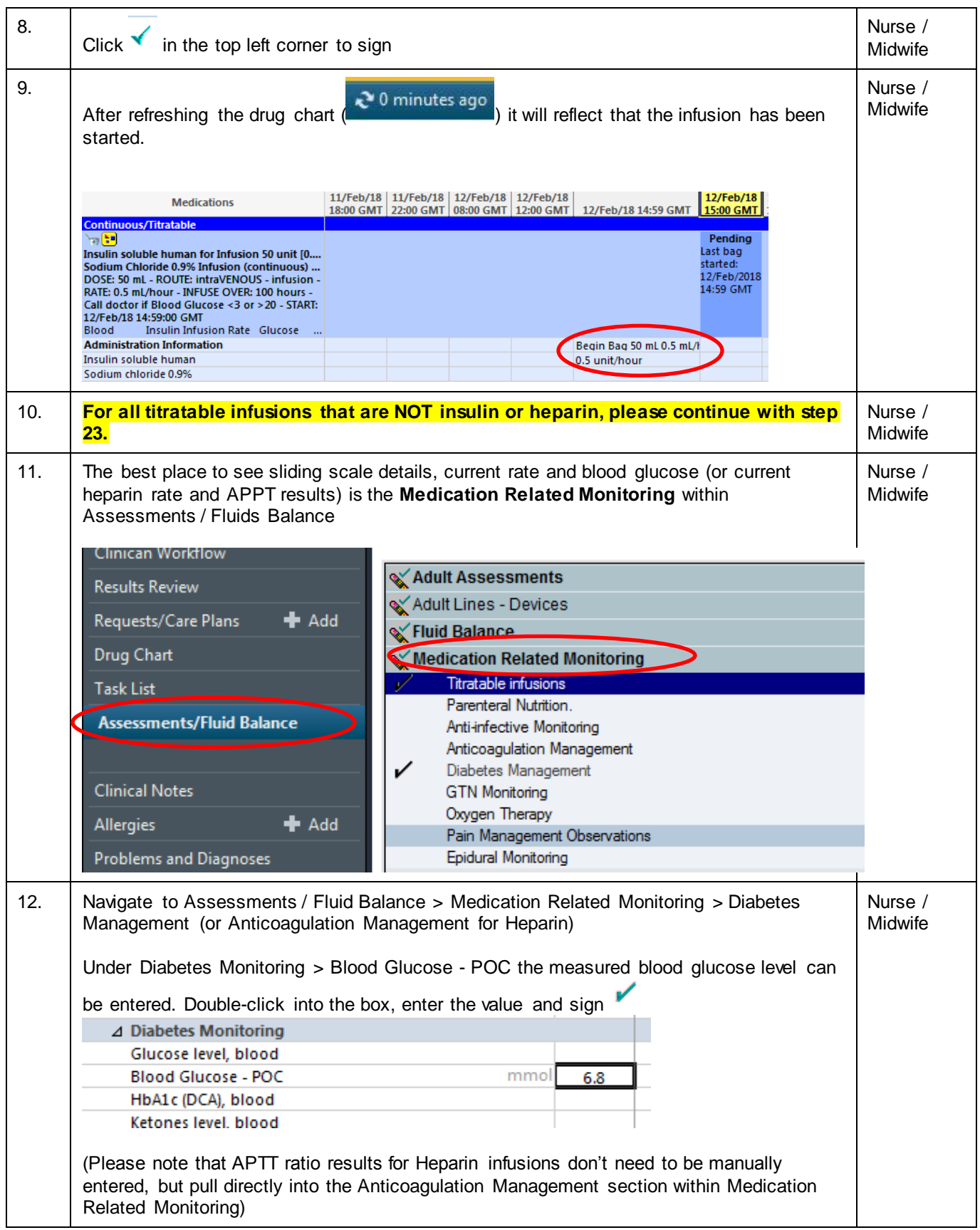

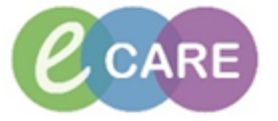

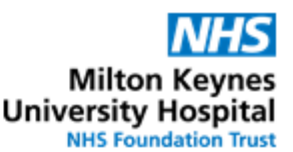

13. By collapsing empty rows, the current titratable infusion, along with last measured BM can Nurse / be seen on one screen without having to scroll. Hovering over the order will bring up the **Midwife** sliding scale details to determine the appropriate infusion rate. 、<br><mark>-</mark><br>■イロ 15:00 - 14:00 - 15:59 GMT 1:  $\overrightarrow{a}$  Titratable infusions  $\frac{1}{2}$ Insulin soluble human for Infusion 50 unit [0.5 unit/hour] + Sodium Chloride 0.9% Inf... Rate mL/hour  $0.5$ Insulin soluble human unit/hour  $0.5$ Anticoagulation Management Diabetes Management  $\blacktriangleright$  Insulins ⊿ Hypoglycaemic Treatment Glucagon Glucose Glucose 20% Glucose 50% ⊿ Diabetes Monitoring Glucose level, blood **Blood Glucose - POC** mmo 6.8 HbA1c (DCA), blood Ketones level, blood A Pain Man nt Obs 15:59 GMT114:59 GMT 13:59 GMT 12:59 GMT 11:59 GMT 10:59 GMT  $\overrightarrow{a}$  Titratable infusions  $\mathbf{u}$ soluble human for Infusion 50 unit The stress of the fundation of the state of the stress of the stress of the content of the stress of the content<br>
Institute the content of the content of the stress of the content of the content of the content of the cont [0.5 uni É Gluca Less than 3 0.5 Gluco  $3 - 4.9$ Gluc  $1.0$ Gluco  $5 - 7.9$  $\overline{2.0}$  $\triangle$  Diabe Gluco 8 -10.9  $\frac{1}{3.0}$ Bloo HbA1 TDCAT, DIDOU Ketones level, blood 14. To change a rate, right-click into the correct time column (if current time, the one on the far Nurse / left, i.e. next to the infusion order) and select "Record Details" Midwife[15:59 GMT|14:59 GMT|13:59 GMT| | | 12:59 GMT|11:59 GMT  $\overline{Z}$  Titratable infu Titratable infusion<br>ر<mark>وي</mark><br>Insulin soluble hu<br>[0.5 unit/hour] + 3 Insulin soluble human for Infusion 50 unit<br>Insulin soluble human for Infusion 50 unit<br>[0.5 unit/hour] + Sodium Chloride 0.9% Inf... Rate mL/ho r <sub>i</sub> Insulin soluble human unit/h Add Result... Anticoagulation Management View Order Info ⊿ Diabetes Management<br>
→ Insulins<br>
△ Hypoglycaemic Treatment View Event/Task Summary... View History Glucagon Create Admin Note Glucose Glucose 20% **Record Details** 

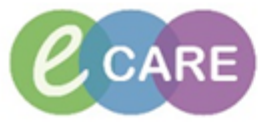

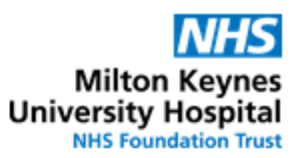

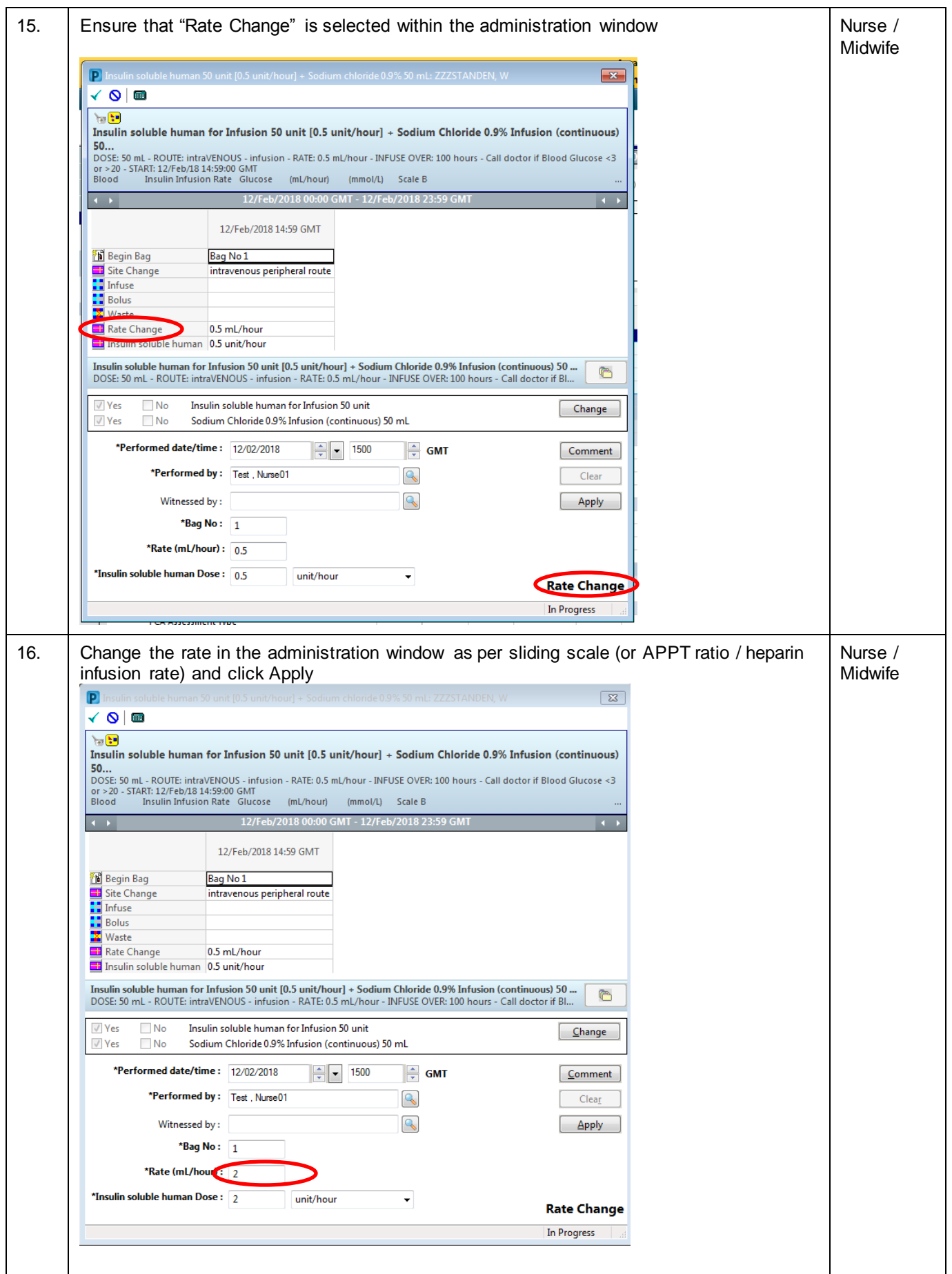

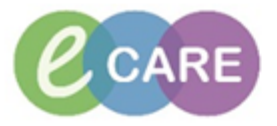

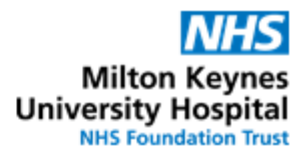

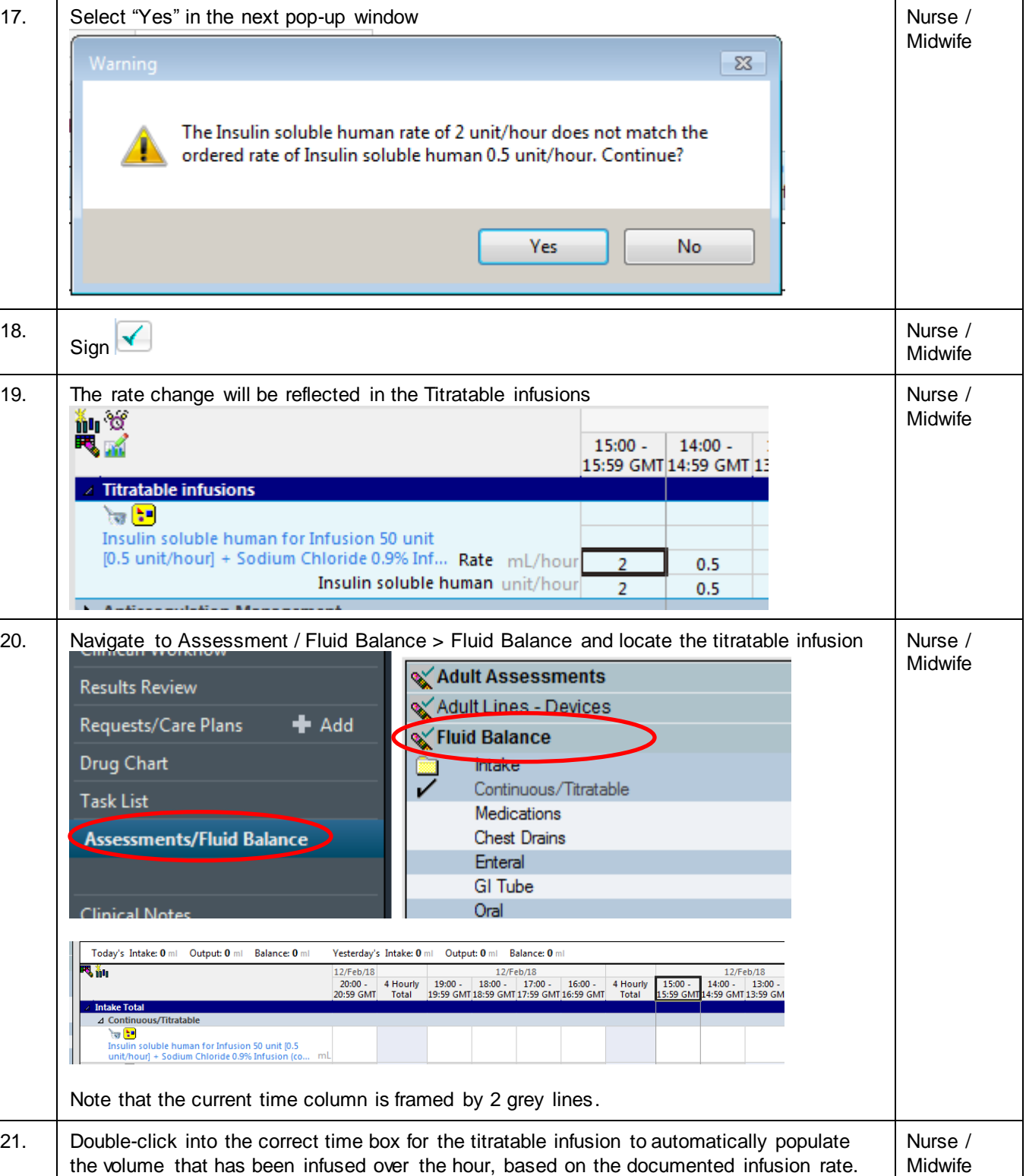

Sign  $\int$  for it. This will turn the value in the box from purple to black.

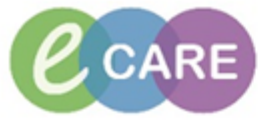

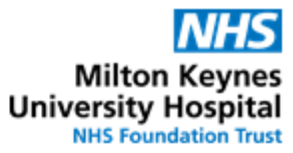

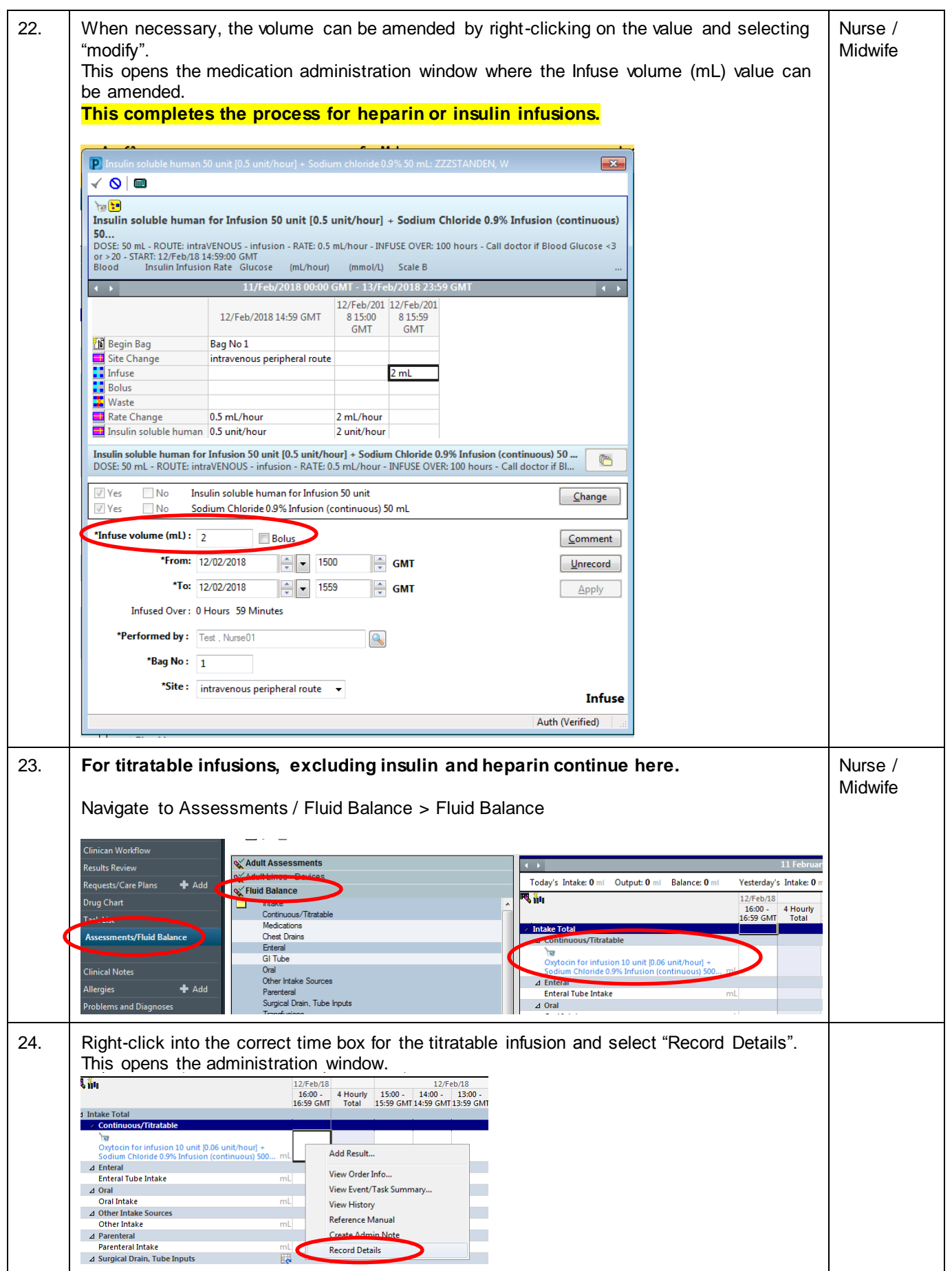

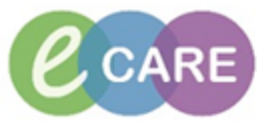

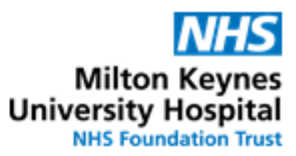

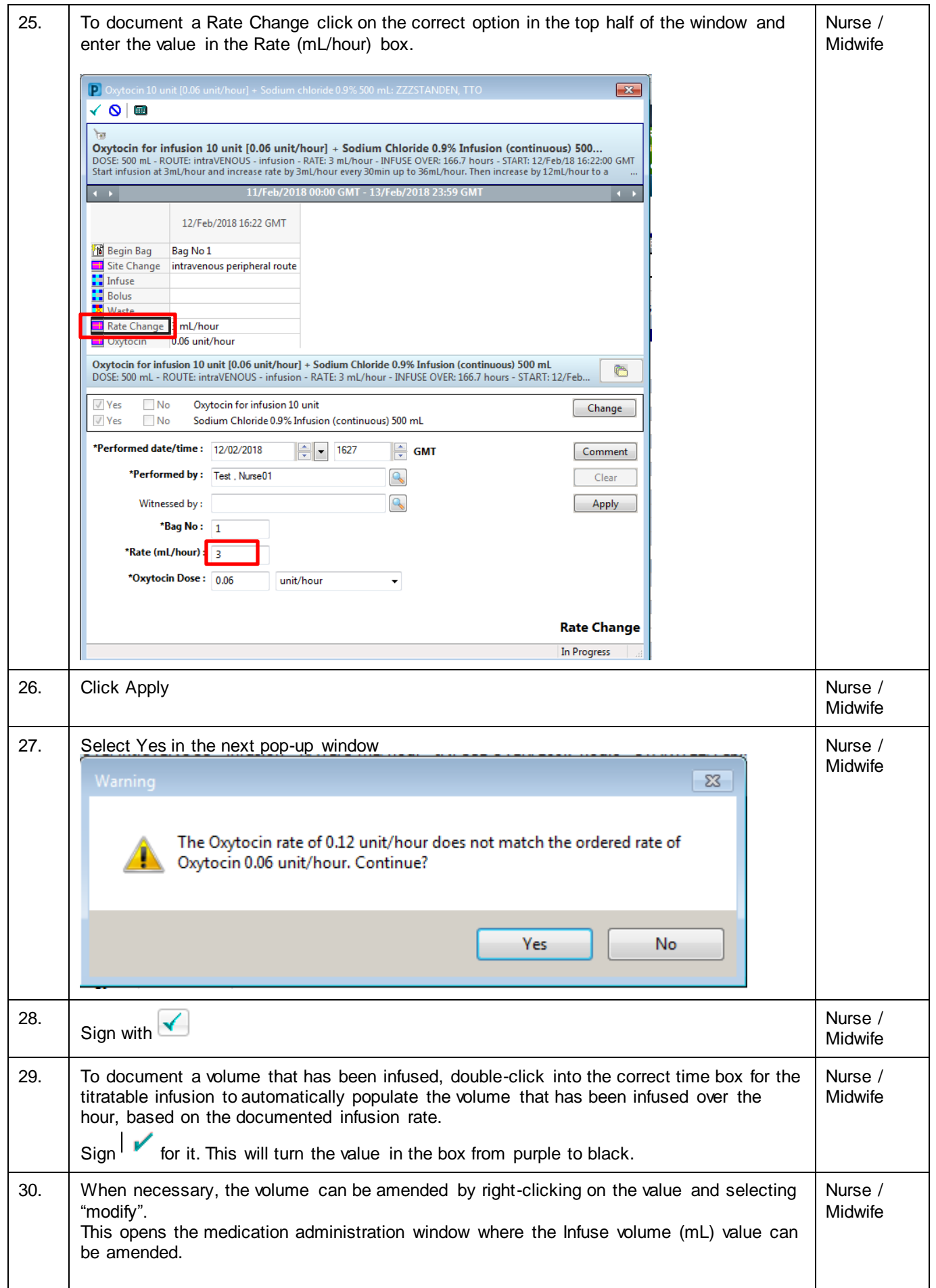